# **QGIS Application - Bug report #15626 GDAL-Tools (Raster menu) batch mode in QGIS 2.16 does not work**

*2016-09-28 12:37 AM - Claas Leiner*

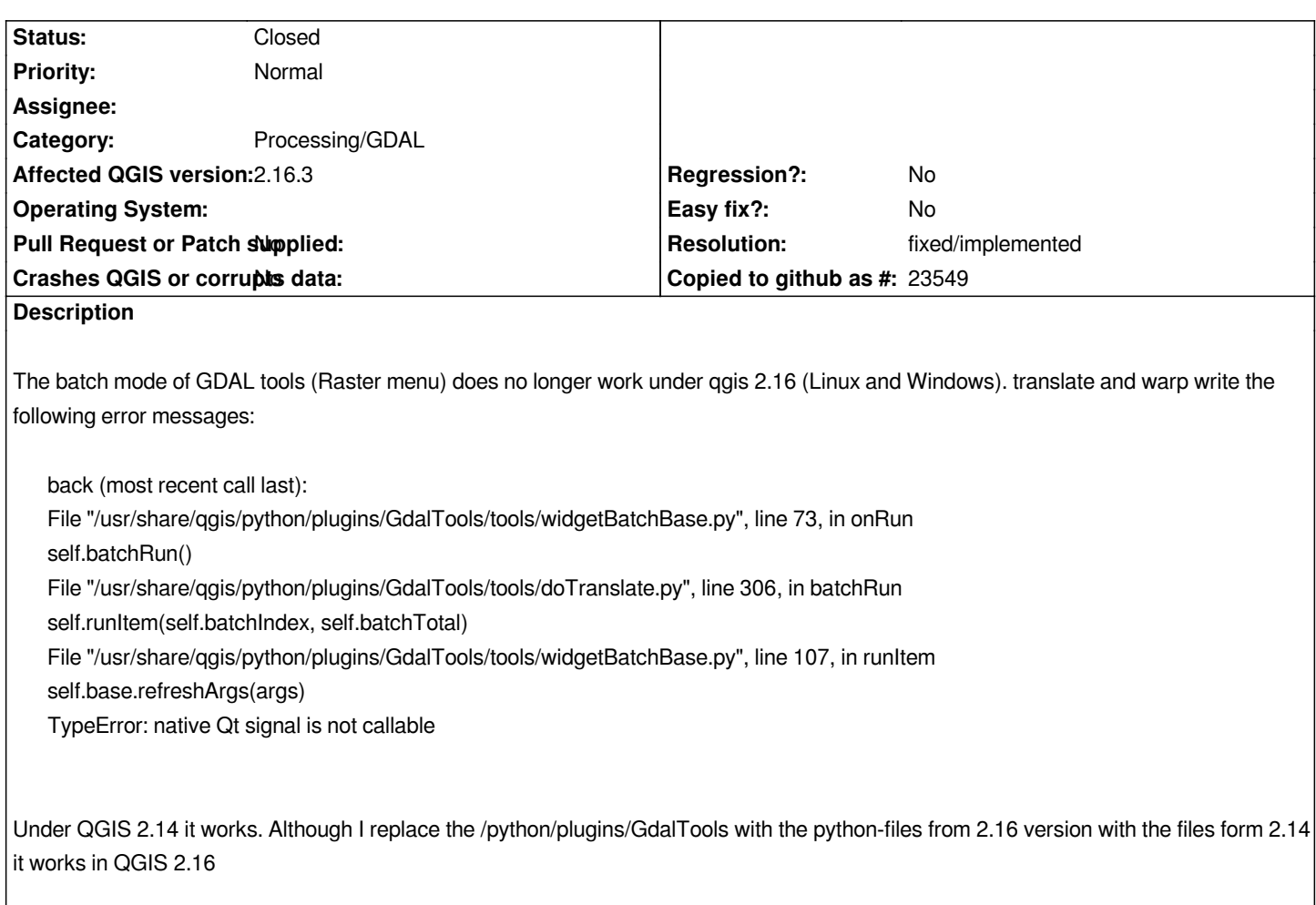

*Claas*

# **History**

# **#1 - 2016-09-28 08:36 AM - Jürgen Fischer**

- Subject changed from GDAL-Tools (Raster menu) Batch-Modus in QGIS 2.16 not work to GDAL-Tools (Raster menu) batch mode in QGIS 2.16 does *not work*

# **#2 - 2017-01-02 05:55 AM - Giovanni Manghi**

*- Category changed from GDAL Tools to Processing/GDAL*

### **#3 - 2017-02-09 04:29 AM - Alexander Bruy**

- *Resolution set to fixed/implemented*
- *Status changed from Open to Closed*
- *Operating System deleted (Windows, Linux)*

*Should be fixed in Processing front-end. Please reopen if necessary*

### **#4 - 2017-03-14 07:44 AM - Andre Jesus**

- *Status changed from Closed to Reopened*
- *Target version changed from Version 2.16 to Version 2.18*

*Bug is back in 2.18.4 (windows).* 

*Single file mode works but batch mode gives the following error:*

#### *2017-03-14T10:47:06 1 Traceback (most recent call last):*

 *File "C:/PROGRA~1/QGIS2~1.18/apps/qgis/./python/plugins\\GdalTools\\tools\\widgetBatchBase.py", line 73, in onRun self.batchRun()*

 *File "C:/PROGRA~1/QGIS2~1.18/apps/qgis/./python/plugins\\GdalTools\\tools\\widgetBatchBase.py", line 93, in batchRun self.runItem(self.batchIndex, self.batchTotal)*

 *File "C:/PROGRA~1/QGIS2~1.18/apps/qgis/./python/plugins\\GdalTools\\tools\\widgetBatchBase.py", line 107, in runItem self.base.refreshArgs(args)*

 *TypeError: native Qt signal is not callable*

*QGIS 2.14.12 works ok.*

#### **#5 - 2017-04-27 06:12 AM - Alexander Bruy**

*- Status changed from Reopened to Closed*

*GdalTools is obsolete, issue fixed in Processing.*

#### **#6 - 2017-09-28 10:07 AM - Ed Hudspeth**

*In GdalTools you could set the parameters for the batch job once to be applied to all raster files, in processing however you have to set parameters such as overview levels and re sampling method per file. This isn't true batch processing and isn't practical for large volumes of data.*

### **#7 - 2017-09-28 10:08 AM - Giovanni Manghi**

*- Description updated*

*map man wrote:*

*In GdalTools you could set the parameters for the batch job once to be applied to all raster files, in processing however you have to set parameters such as overview levels and re sampling method per file. This isn't true batch processing and isn't practical for large volumes of data.*

*double click on the parameter name (in processing batch mode) and the choice made for the first row will be applied to all others (I believe this is in the manual).*

#### **#8 - 2017-10-24 05:58 PM - LEONID SOLNTSEV**

### *QGIS 2.18.13; GDAL 2.2.1; Ubuntu 16.04.3*

*Traceback (most recent call last):*

*File "/usr/share/qgis/python/plugins/GdalTools/tools/widgetBatchBase.py", line 73, in onRun self.batchRun()*

*File "/usr/share/qgis/python/plugins/GdalTools/tools/doTranslate.py", line 306, in batchRun self.runItem(self.batchIndex, self.batchTotal)*

*File "/usr/share/qgis/python/plugins/GdalTools/tools/widgetBatchBase.py", line 107, in runItem self.base.refreshArgs(args)*

*TypeError: native Qt signal is not callable*

*gdalwarp -ot Float32 -q -of GS7BG -dstnodata -9999 -tr 0.00832986255727 -0.00832750174948 -tap -cutline /home/www\_adm/ownCloud/NNIIEM\_SCIENCE/00\_MAIN\_THEME/QGIS/R52\_BORDER.shp -crop\_to\_cutline /home/www\_adm/MAXENT\_LAYERS/MOSAIK\_CLIP/VEG\_01.1\_km\_monthly\_EVI.tif /home/www\_adm/ownCloud/NNIIEM\_SCIENCE/00\_MAIN\_THEME/EVI/D\_VEG\_04.1\_km\_monthly\_EVI.grd*

## **#9 - 2017-10-24 07:20 PM - Giovanni Manghi**

*LEONID SOLNTSEV wrote:*

*QGIS 2.18.13; GDAL 2.2.1; Ubuntu 16.04.3*

*use batch mode in the Processing toolbox, the old "gdal tools" will not get any fix.*